Hızlı Başlangıç Kılavuzu Hướng dẫn khởi động nhanh

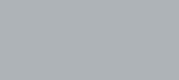

#### 3 Connect the power cable and press the power button

Penataan keyboard dan mouse | Klavye ve fareyi ayarlayın Cài đặt bàn phím và chu ộ إعداد لوحة المفاتيح والماوس | t

Sambungkan kabel daya dan tekan tombol daya Güç kablosunu takıp güç düğmesine basın Đấu nối v ới cáp nguồn và nhấn nút nguồn صل كبل التيار واضغط على زر التشغيل

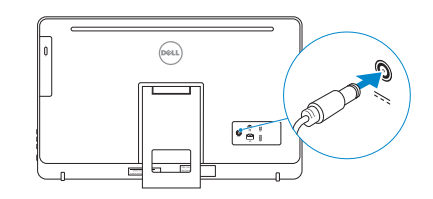

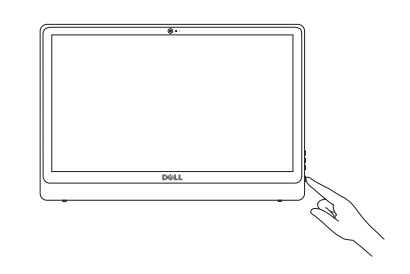

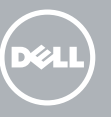

#### See the documentation that shipped with the keyboard and mouse.

Regulatory and safety Regulasi dan keselamatan | Mevzuat ve güvenlik ممارسات الامان والممارسات التنظيمية | Quy định và an toàn

Lihat dokumentasi yang dikirimkan dengan keyboard dan mouse tersebut. Klavye ve fare ile birlikte gönderilen belgelere bakın. Xem tài liệu đi kèm v ới bàn phím và chu ột. شاهد المستندات المرفقة بلوحة المفاتيح والماوس.

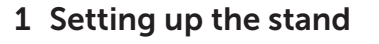

Menyiapkan dudukan | Standın kurulumu Lắp đặt chân đế إعداد الحامل |

2015-05

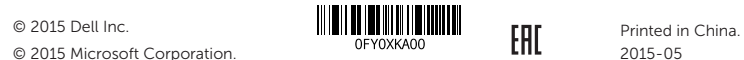

© 2015 Microsoft Corporation.

#### Product support and manuals

Aktifkan keamanan dan pembaruan Güvenlik ve güncelleştirmeleri etkinleştirin Bật tính năng bảo mật và cập nhật تمكين الأمان والتحديثات

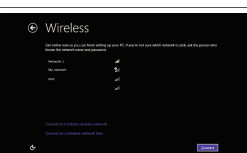

Manual dan dukungan produk Ürün desteği ve kılavuzlar Hỗ trợ sản phẩm và sách hư ớng d ẫ n دعم المنتج والدالئل

dell.com/support dell.com/support/manuals dell.com/windows dell.com/support/linux

Contact Dell Hubungi Dell | Dell'e başvurun Liên hệ Dell االتصال بـ Dell|

dell.com/contactdell

dell.com/regulatory\_compliance

Regulatory model Model regulatori | Yasal model numarası Model quy định الموديل التنظيمي |

Đăng nhập vào tài khoản Microsoft của bạn và tạo tài khoản trên máy tính

W12C

Regulatory type Jenis regulatori | Yasal tür Loại quy định النوع التنظيمي |

W12C002

Computer model Model komputer | Bilgisayar modeli Model máy tính موديل الكمبيوتر |

Inspiron 24-3452

#### 4 Finish operating system setup

Menyelesaikan pengaturan sistem operasi İşletim sistemi kurulumunu tamamlayın Kết thúc thiết lập hệ điều hành إنهاء إعداد نظام التشغيل

#### Windows

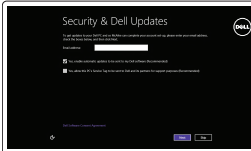

#### Enable security and updates

#### Connect to your network Sambungkan ke jaringan Anda Ağınıza bağlanın Kết nối vào mạng của bạn التوصيل بالشبكة

#### **NOTE:** If you are connecting to a secured wireless network, enter the password for the wireless network access when prompted.

- CATATAN: Jika Anda menghubungkan ke jaringan nirkabel aman, masukkan kata sandi untuk akses jaringan nirkabel tersebut saat diminta.
- NOT: Güvenli bir kablosuz ağa bağlanıyorsanız, sorulduğunda kablosuz ağ erişimi parolasını girin.
- **GHI CHU:** Nêu bạn đang kêt nôi với một mạng không dây bảo mật, hãy nhập mật khẩu để truy cập mạng không dây khi được nhắc.

**مالحظة:** في حالة اتصالك بشبكة السلكية مؤمنة، أدخل كلمة المرور لوصول الشبكة الالسلكية عند مطالبتك.

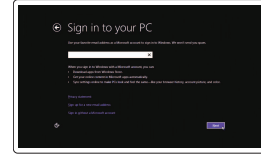

#### Sign in to your Microsoft account or create a local account

Masuk ke akun Microsoft Anda atau buat akun lokal

Microsoft hesabınıza oturum açın veya yerel bir hesap oluşturun

قمب تسجيل الدخول إلى حساب Microsoft أو قم بإنشاء حساب محلي

#### Ubuntu

#### Follow the instructions on the screen to finish setup.

Ikuti petunjuk pada layar untuk menyelesaikan pengaturan. Kurulumu tamamlamak için ekrandaki talimatları izleyin. Làm theo các hướng dân trên màn hình đê hoàn tât việc thiêt lập. اتبع اإلرشادات التي تظهر على الشاشة إلنهاء عملية اإلعداد.

#### Learn how to use Windows

Pelajari cara menggunakan Windows Windows'un nasıl kullanıldığını öğrenin Tìm hiểu cách sử dụng Windows تعرف على كيفية استخدام Windows

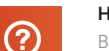

#### Help and Tips Bantuan dan Tips | Yardım ve İpuçları Trợ giúp và Mẹo التعليمات والتلميحات |

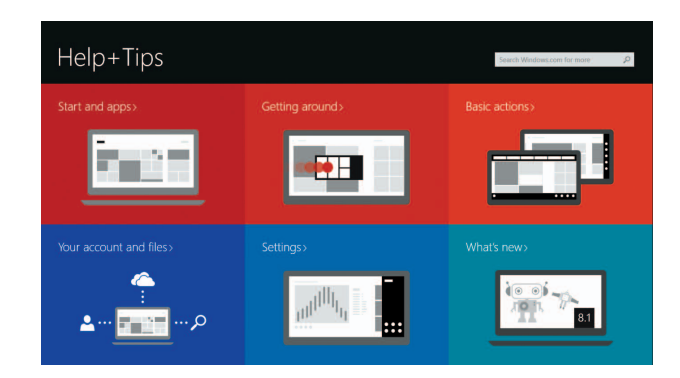

#### Easel stand

Tiang sandaran Ayaklı stand Đế giá đỡ حامل المعروضات

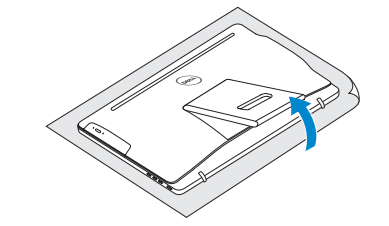

#### Pedestal stand

Tiang alas | Sabit stand Đế bệ đứng حامل قاعدة التماثيل |

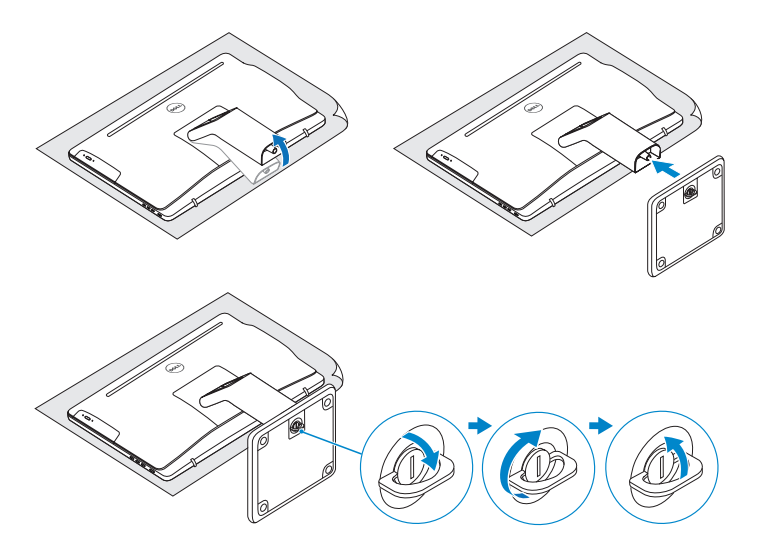

# 2 Set up the keyboard and mouse 2<br>3<br>3

## Quick Start Guide

### Inspiron 24 3000 Series

#### Miring | Eğim | Xoay nghiêng | مائل

**Tilt** 

#### Features

Fitur | Özellikler | Tính năng | الميزات

- **1.** Microphone (on computers with touchscreen display only)
- 2. Microphone (on computers with non-touchscreen display only)
- 3. Camera-status light
- 4. Camera
- 5. Media-card reader
- 6. USB 3.0 ports (2)
- 7. Headset port
- 8. Service Tag label
- 9. Regulatory label
- 10. Power-adapter port
- 11. Network port
- 12. USB 2.0 ports (2)
- 13. Audio-out port
- 14. Power button
- 15. Screen off/on button
- 16. Brightness control buttons (2)
- 17. Optical drive (optional)

- 1. Mikrofon (pada komputer dengan 11. Port jaringan tampilan layar sentuh saja)
- 2. Mikrofon (pada komputer dengan tampilan non-layar sentuh saja)
- 3. Lampu status kamera
- 4. Kamera
- 5. Pembaca kartu media
- 6. Port USB 3.0 (2)
- 7. Port headset
- 8. Label Tag Servis
- 9. Label regulatori
- 10. Port adaptor daya
- 
- 12. Port USB 2.0 (2)
- 13. Port Audio-out
- 14. Tombol daya
- 15. Tombol pengaktif/penonaktif layar
- 16. Tombol kontrol kecerahan (2)
- 17. Drive optik (opsional)
- 
- 
- 
- 

14. Güç düğmesi

- 
- - بشاشة عرض لمسية فقط)
		- . مصباح حالة الكاميرا 3
		- . الكاميرا 4
		-
		-
		-
		-
		-
- . ميكروفون (على أجهزة الكمبيوتر المزودة بشاشة 1 عرض لمسية فقط)
- . ميكروفون (على أجهزة الكمبيوتر غير المزودة 2
	-
	-
	- . قارئ بطاقات الوسائط 5
	- ( . منافذ 3.0 USB) 2 6
	- . منفذ سماعة الرأس 7
	- . ملصق رمز الخدمة 8
	- . الملصق التنظيمي 9
	- .10 منفذ مهايئ التيار

#### My Dell  $\odot$

- 1. Mikrofon (sadece dokunmatik ekranlı bilgisayarlarda)
- 2. Mikrofon (sadece dokunmatik ekransız bilgisayarlarda)
- 3. Kamera durum ışığı
- 4. Kamera
- 5. Ortam kartı okuyucu
- 6. USB 3.0 bağlantı noktaları (2)
- 7. Mikrofonlu kulaklık bağlantı noktası
- 8. Servis Etiketi
- 9. Yasal etiket
- 10. Güç adaptörü bağlantı noktası
- 1. Micrô (chỉ có ở máy tính với màn hình cảm ứng)
- 2. Micrô (chỉ có ở máy tính với màn hình không phải cảm ứng)
- 3. Đèn trạng thái camera
- 4. Camera
- 5. Khe đọc thẻ nhớ
- 6. Cổng USB 3.0 (2)
- 7. Cổng tai nghe
- 8. Nhãn Thẻ bảo trì
- 9. Nhãn quy định
- 10. Cổng bộ chuyển đổi nguồn điện
- .11 منفذ الشبكة
- ( .12 منافذ 2.0 USB) 2 .13 منفذ إخراج الصوت
- .14 زر التيار
- 
- 15. زر تشغيل/إيقاف تشغيل الشاشة<br>16. أزرار التحكم في السطوع (2)
- .17 محرك أقراص ضوئية (اختياري)

11. Cổng mạng 12. Cổng USB 2.0 (2)

11. Ağ bağlantı noktası 12. USB 2.0 bağlantı noktaları (2) 13. Ses çıkışı bağlantı noktası

15. Ekran açma/kapama düğmesi 16. Parlaklık ayarı düğmeleri (2) 17. Optik sürücü (isteğe bağlı)

- 13. Cổng xuất âm thanh
- 14. Nút nguồn
- 15. Nút bật/tắt màn hình
- 16. Nút điều chỉnh độ sáng (2)
- 17. Ổ đĩa quang (tùy chọn)

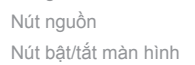

- 
- 

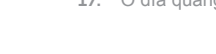

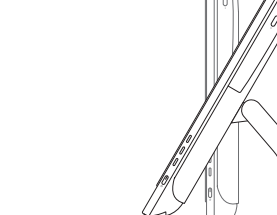

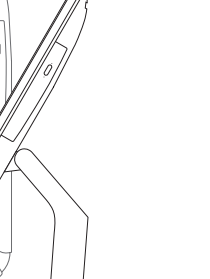

 $30^{\circ}$ 

#### Locate your Dell apps in Windows

Mencari Lokasi aplikasi Dell Anda di Windows Dell uygulamalarınızı Windows'ta bulun Xác định vị trí các ứng dụng Dell của bạn trong Windows حدد مكان تطبيقات Dell في Windows

> Dell Saya | Dell Bilgisayarım Dell của tôi | بي الخاص Dell جهاز

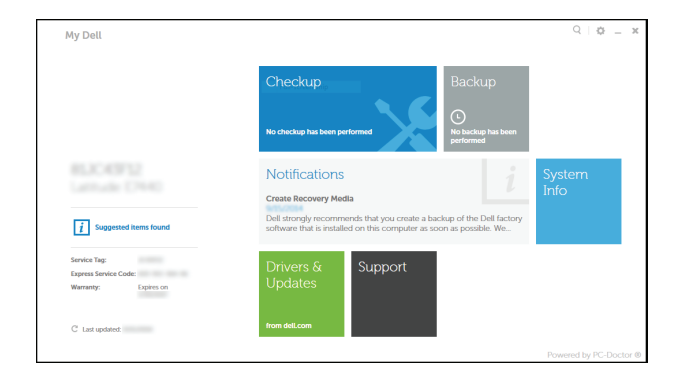

#### Register your computer

Daftarkan komputer Anda | Bilgisayarınızı kaydettirin Đăng ký máy tính của bạn | الكمبيوتر تسجيل

## $\bigoplus$

見

#### Dell Backup and Recovery

Pencadangan dan Pemulihan Dell | Dell Backup and Recovery Phục hồi và Sao lưu Dell | Dell Backup and Recovery

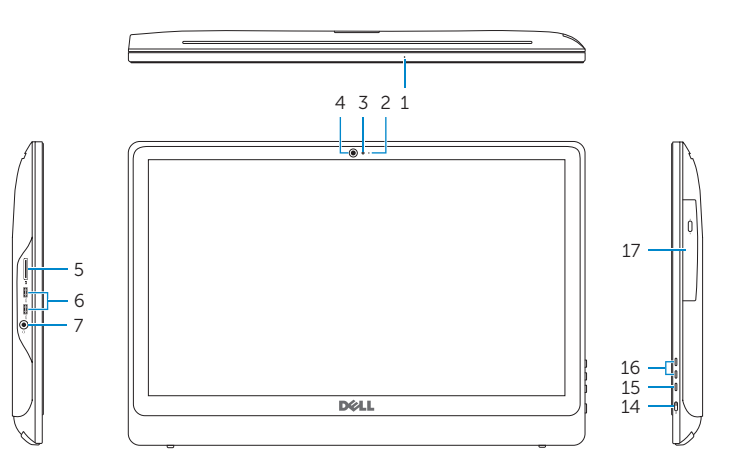

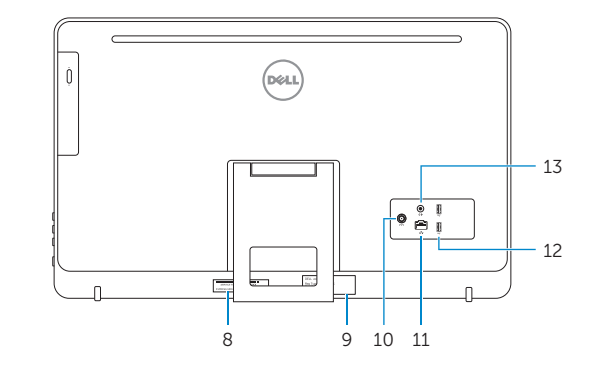

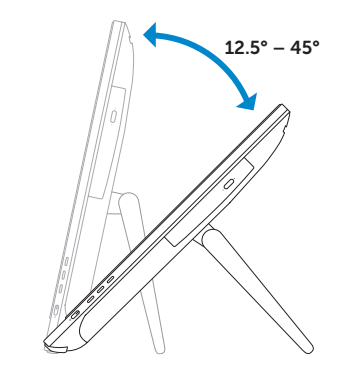

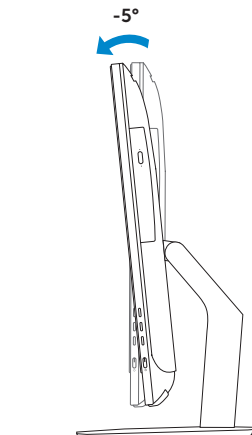